#### How to login to Oakleaf-FX

Information Technology Center
The University of Tokyo

- Login to Oakleaf–FX
  - Oakleaf-FX has 6 login nodes
    - oakleaf-fx-1.cc.u-tokyo.ac.jp
    - . . .
    - oakleaf-fx-6.cc.u-tokyo.ac.jp
  - "oakleaf-fx.cc.u-tokyo.ac.jp" is also accepted
  - □ SSH version 2

- Public Key Certificate
  - Public Key Certificate
  - Password provided by ITC with 8 characters is not used for "login"

- Password with 8 characters by ITC
  - for registration of keys
  - browsing manuals
    - Only users can access manuals
    - SSH Port Forwarding is possible by keys

5

- Procedures
  - Creating Keys
  - Registration of Public Key
  - Login

#### Creating Keys on Unix

6

OpenSSH for UNIX/Mac/Cygwin

#### 7

#### Creating Keys on Unix

- Command for creating keys\$ ssh-keygen -t rsa
- RETURN
- Passphrase
- Passphrase again

#### Creating Keys on Unix

```
>$ ssh-keygen -t rsa
Generating public/private rsa key pair.
Enter file in which to save the key (/home/guestx/.ssh/id_rsa):
Enter passphrase (empty for no passphrase): (your favorite passphrase)
Enter same passphrase again:
Your identification has been saved in /home/guestx/.ssh/id_rsa.
Your public key has been saved in /home/guestx/.ssh/id_rsa.pub.
The key fingerprint is:
>$ cd ~/. ssh
>$ Is -I
total 12
-rw---- 1 guestx
                      guestx 1743 Aug 23 15:14 id rsa
-rw-r--r-- 1 guestx guestx 413 Aug 23 15:14 id_rsa.pub
>$ cat id_rsa.pub
(cut & paste)
```

#### Registration of Public Key

9

- Through User Portal (WEB)
  - https://oakleaf-www.cc.u-tokyo.ac.jp/cgi-bin/hpcportal.en/index.cgi
- □ http://www.cc.u-tokyo.ac.jp/system/fx10/fx10-login.html
- □ <a href="http://www.cc.u-tokyo.ac.jp/system/fx10/fx10">http://www.cc.u-tokyo.ac.jp/system/fx10/fx10</a>-tebiki/

#### Login

- Login
  - \$ ssh oakleaf-fx.cc.u-tokyo.ac.jp -1 t710\*\*
  - \$ ssh t710\*\*@oakleaf-fx.cc.u-tokyo.ac.jp
- Copying Files
  - \$ scp file t710\*\*@oakleaf-fx.cc.u-tokyo.ac.jp:~/.
- Public/Private Keys are used
  - "Passphrase", not "Password"

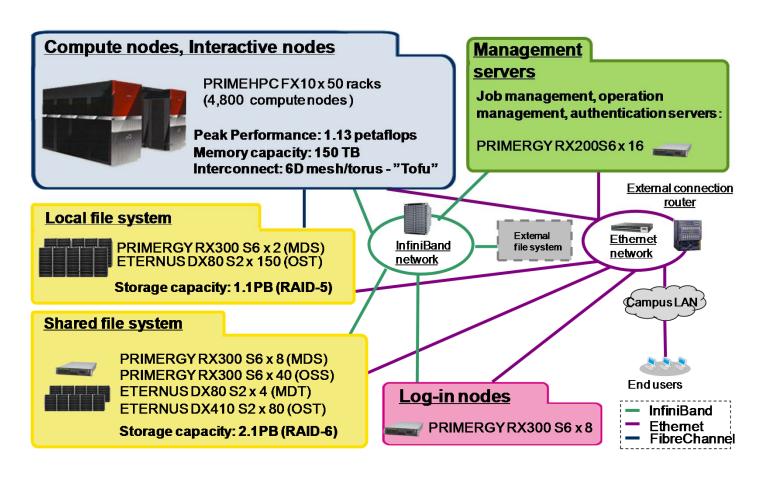

- Aggregate memory bandwidth: 398 TB/sec.
- Local file system for staging with 1.1 PB of capacity and 131 GB/sec of aggregate I/O performance (for staging)
- Shared file system for storing data with 2.1 PB and 136 GB/sec.
- External file system: 3.6 PB

#### Compilers

- Fujitsu (default)
- GNU
- Fujitsu Compilers are used in this course

#### Running Jobs

- How to run
  - batch-submission only
  - NO interactive mode
    - Normal users can use interactive nodes
- Procedures for running
  - preparing job-script
  - submitting jobs
  - checking job status
  - checking results
- Etc.
  - 16 cores of each node is occupied by each job
  - Other jobs cannot use cores of nodes occupied by other jobs

### If you want to login to Oakleaf-FX from your PC

- Login to ECCS 2012
  - https://ras.ecc.u-tokyo.ac.jp/guacamole/
- If you put your "private key" on your PC, you can directly login to Oakleaf-FX.

#### Manual etc.

- User Portal
  - https://oakleaf-www.cc.u-tokyo.ac.jp/cgibin/hpcportal.en/index.cgi

## Please check schedule of maintenance

- Last Friday of each month
  - other non-regular shutdown
- http://www.cc.u-tokyo.ac.jp/
- http://www.cc.u-tokyo.ac.jp/system/fx10/

# If you have any questions, please contact KN (Kengo Nakajima)

Do not contact ITC support directly.